# || Parallels'

### **[ERROR: no se pueden buscar actualizaciones](http://kb.parallels.com/es/113745)**

- Parallels Desktop
- Parallels Desktop for Mac Standard Edition
- Parallels Desktop for Mac Standard Edition 9 and older
- Parallels Desktop for Mac Standard Edition 10

#### **Síntomas**

Usted no puede descargar actualizaciones para **Parallels Desktop** y obtiene el siguiente mensaje de error:

No se pueden buscar actualizaciones

O bien:

```
 No se puede contactar con el sitio de actualizaciones de Parallels. Compruebe su conexión
 a Internet e inténtelo de nuevo
```
## **Causa**

Puede que en su archivo hosts local tenga un dominio de actualizaciones listado de forma incorrecta y que esto impida actualizar **Parallels Desktop**.

La causa de este problema también puede ser la presencia de un proxy habilitado y usado a nivel del host.

# **Resolución**

Para resolver esta incidencia, realice los pasos detallados a continuación.

- Si tiene un proxy activado en su **Mac**, desactívelo en: 1. **Preferencias del Sistema** > **Red** > **Avanzado - Proxies** A continuación, reinicie su Mac.
- Vaya a **Aplicaciones** > **Utilidades** > **Terminal** y ejecute el siguiente comando: 2.

```
 cat /etc/hosts
```
Examine la salida en busca de entradas similares a las siguientes: 3.

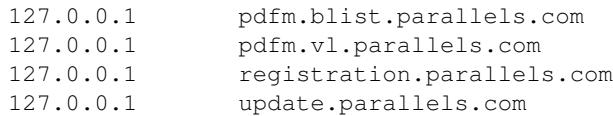

En el caso de que estas entradas estén presentes en su archivo **hosts**, elimínelas. Para ello, introduzca lo 4. siguiente en el **Terminal**:

```
sudo perl -pi -w -e 's/127.0.0.1/#127.0.0.1/g;' /etc/hosts
echo "127.0.0.1 localhost" | sudo tee -a /etc/hosts"
```
© 2024 Parallels International GmbH. All rights reserved. Parallels, the Parallels logo and Parallels Desktop are registered trademarks of Parallels International GmbH. All other product and company names and logos are the

trademarks or registered trademarks of their respective owners.